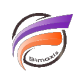

## Dates triées par ordre décroissant dans une QuickView

## **Description**

Dans Builder, créez une colonne calculée **DateValueNegative** avec la définition suivante : **date\_value(Date)\*-1** Utilisez cette colonne calculée afin de trier de façon décroissante la date souhaitée (dans notre exemple**, Date** est triée avec **DateValueNegative**). Une QuickView sur **Date** sera alors également triée de façon décroissante.

Mise en garde: Si vous souhaitez ensuite supprimer **Toutes les valeurs** (**All values**) pour sélectionner la date la plus récente, vous devez faire attention, car la valeur qui est la plus récente au moment de l'enregistrement de la Marque finira dans la propriété de l'objet **LoadValue**. Pour que la Marque sélectionne toujours la première date qu'elle trouve, nous devons définir **LoadValue = ""**.

## **Tags**

- 1. Builder
- 2. calcul
- 3. Diver
- 4. QuickView